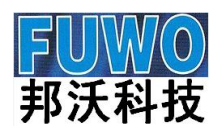

### 双光路数字反射式透镜偏心仪使用说明书

l

Ξ

型号: FWRCM-X-VR

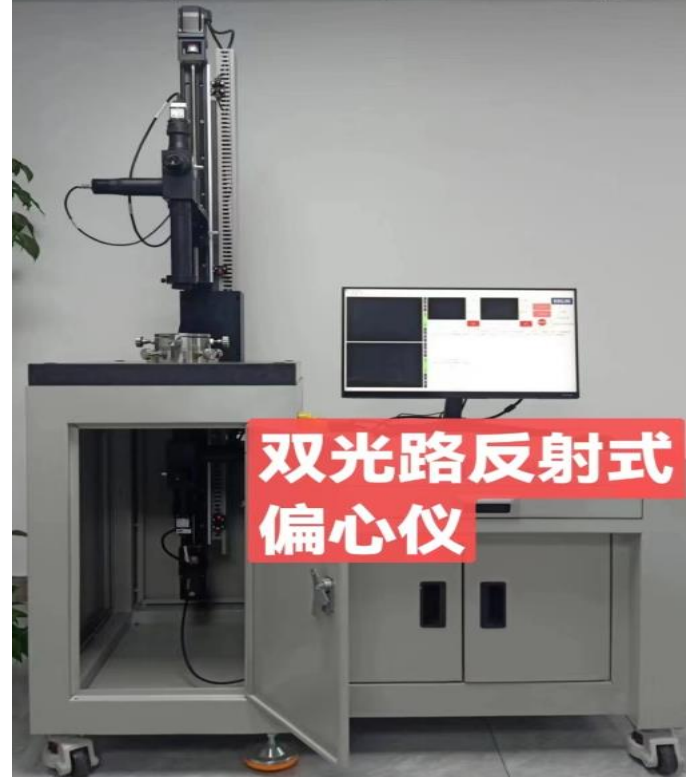

# 广州市邦沃电子科技有限公司

BANGWO(GUANGZHOU)ELEC.TECHNOLOGIES CO.,LTD 总部地址:广州市番禺区禺山西路汀根大板工业区一街 22 号(伟发高新科技园)2 栋 3 楼 TEL:020-39259619(10 线) /39259661/39258875/39258876

#### **24** 小时服务热线**:13538899292**

 FAX:020-39258961 E-mail:sales@gzfuwo.com [Http://www.gzfuwo.com](http://www.gzfuwo.com/)

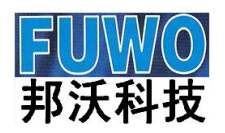

# 广州市邦沃电子科技有限公司 \*\* 2 -页共

11 页

 FWRCM-X-VR 双光路数字反射式透镜偏心仪是检测单透镜及镜头组中心偏差 检测、调对、胶合及装配的仪器。具有精度高、测量范围宽、操作方便、图像 清晰等特点

l

### 特点:

### 精度高

偏心测定准确,其测量结果和国际上通用的反射式中心仪相一致,通过变换不同的物镜可实现 对不同球面半径范围的透镜进行对中的测量。

### 快速找像

FWRCM-X-VR 型双光路数字反射式中心仪具有上下两套双光路,目镜快速观察找像和监视器观察 的切换功能,可以减轻操作人员视觉疲劳。

超常寿命 LED 照明

由于使用超常寿命、大功率 LED 照明。完全解决了卤钨灯等照明引起的灯泡使用时间短,需 要频繁停机换灯带来的生产效率降低和使用成本增加的问题。

### 主要用途

#### FWRCM-X-VR 应用范围:

- ① 磨边芯取检测
- ② 单透镜镜片检验
- ③ 双胶合透镜检验、生产
- ④ 多胶合透镜检验、生产
- ⑤ 镜头组装、调试、检验

### 测量范围及测试精度

- 1、线偏心量 0.3μm (角偏心量根据镜片 R 值而定)
- 2、轴向及径向跳动小于 1µm。
- 3、上光路曲率-420mm— +360mm;下光路曲率-280mm— +280mm.
- 4、可检测透镜直径为 b1mm -- b180mm

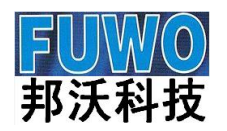

# 广州市邦沃电子科技有限公司 第3 5英

11 页

### 基准选择检测方式**:**

- 1. 以镜片外圆为基准检测偏心;
- 2. 以镜片双面球心为基准检测单片或者整组镜头偏心(即以理论光轴为基准检测);

l

3. 以气浮转台端面为基准检测单片或者整组镜头偏心(不可检测镜片之间的绝对相隔 距离,倾斜与平移参数仅供参考)。

### 测量原理和使用方法

双光路数字型反射式透镜偏心心仪是利用观察透镜球心反射像来检查透镜中心 偏差的仪器。既可以观察透镜上表面球面中心的反射像,也可以观察透镜系统中其它 表面球面中心的反射像,反射像的位置计算见附带的专用软件。以下是中心偏的操作 步骤。

一、检测单透镜时操作步骤:

1.将被检测镜片放置在中心仪工作平台的夹具中。(夹具由使用单位根据其具体需要自行设计、 制作)

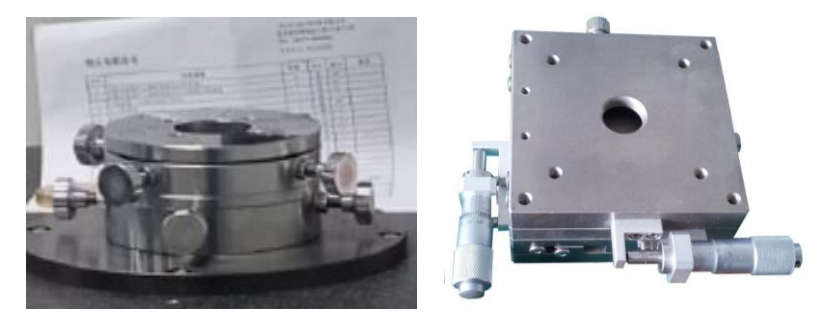

(镜片安放在夹具中的照片)

2.调节升降导轨模块下移

 调节定中仪光学系统和被测镜片之间的相对距离,找出被检测镜片上表面的表面像位置。这 时, 在透镜上表面放一小块瞄图纸可以观察到清晰的十字形亮斑(如下图)

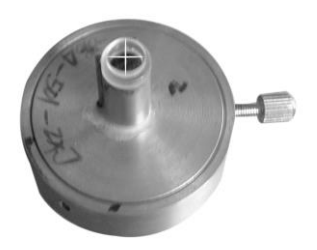

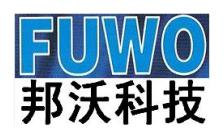

# 广州市邦沃电子科技有限公司 \*\* - - - = =

11 页

3.调动 X、Y 移动平台使清晰的十字形亮斑落在检测镜片的正中间(如下图)

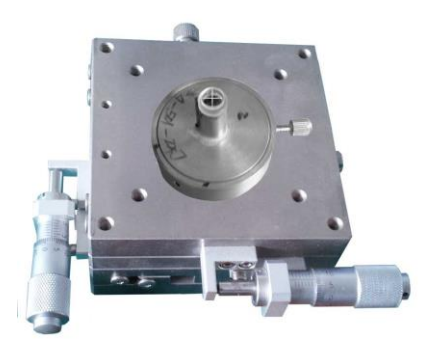

l

 使用配套软件计算出被检测镜片各个面球心像与被检测镜片上表面的表面像的相对位置(参见 FWRCM-X-VR 双光路数字型反射式透镜偏心仪球心像软件使用说明)。

4.根据软件计算结果,按标尺读数沿导轨移动测量头到待检测面的球心像处,利用观测目镜的 大视场可以找到快速找到被检测的球心像。然后,调节 X、Y 移动平台将十字形亮斑调节到目 镜的大视场中间再将目镜和监视器切换拉杆退回到原位,恢复用监视器观察。

5.找到被测面的球心像后,用手指拨转被检测镜片,在外接监视器中检测被测镜片转动过程中 十字光标的中心在视场中摆动的最大格值(数)。

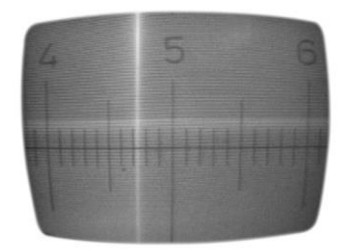

6.根据公式计算出检测面的偏心量。

二、检测透镜组时:

将透镜组的参数输入计算软件,可以得到每个球心像的位置,以检查装校完成后每个面的偏心 情况。(具体方法参见 FWRCM-X-VR 反射式透镜中心偏差测量仪球心像软件使用说明)

#### 偏心量的计算:

a. 线偏心精度公式:

$$
C = \pm \frac{n}{40 \times \beta_1 \times \beta_2}
$$

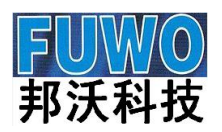

## 广州市邦沃电子科技有限公司 ※ 5 -页共

b. 角偏心精度公式:

$$
\delta = \pm \frac{n}{40 \times \beta_1 \times \beta_2} \bullet \frac{\rho}{R}
$$

l

其中

n: 透镜旋转一周时, 监视屏上十字分划线相对应固定分划线旋转的格数;

 $B_1: L$ 微物镜倍率,标准为 4X。此时,  $B_1=4.5$ 用 10X 物镜可获得更高的测量灵敏度, 此时,  $B_1=10.5$ 2:由前组物镜的放大率决定,前组物镜分三挡:

 $(1)$   $f'$  =80mm, 测量和定中凸面曲率半径小于 $\pm$ 80mm 的透镜, 此时 $\beta$ <sub>2</sub>=1;

(2) *f* =180mm,测量和定中凸面曲率半径小于180mm 的透镜,此时的2=0.444;

(3) *f* '=360mm, 测量和定中凸面曲率半径小于±360mm 以内的透镜, 此时的β<sub>2</sub>=0.222。 :线量和角量的转换系数。

若要转换成'分', ρ=3438; 若要转换成'秒',  $\rho=2\times10^5$ 。

#### 计算实例:

一、若用常规的β<sub>1</sub>=4X 物镜,被测透镜的曲率半径为 65mm, 选用置换物镜 *f'*=80mm, β<sub>2</sub>=1, 定中心时十字分划线的跳动为 1 格, 即 n=1, 则该透镜的中心偏线量为:

$$
C = \pm \frac{n}{40 \times \beta_1 \times \beta_2} = \pm \frac{1}{40 \times 4 \times 1} = \pm 0.00625 \text{ mm} = \pm 6.25 \text{ \mu m}
$$

对应中心偏的角量为:

$$
C = \pm \frac{n}{40 \times \beta_1 \times \beta_2} \cdot \frac{\beta}{R} = \pm \frac{1}{40 \times 4 \times 1} \cdot \frac{3438}{65} = \pm 0.3306' = \pm 19.836''
$$

二、若用常规的β1=4X 物镜,被测透镜的曲率半径为 165mm,选用置换物镜 f' =180mm,  $\beta_{2}=0.444$ , 定中心时十字分划线的跳动为  $0.5$  格, 即 n= $0.5$ , 则该透镜的中心偏线量为:

$$
C = \pm \frac{n}{40 \times \beta_1 \times \beta_2} = \pm \frac{0.5}{40 \times 4 \times 0.444} = \pm 0.007 \, \text{mm} = \pm 7 \, \mu \text{m}
$$

对应中心偏的角量为:

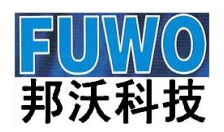

# 广州市邦沃电子科技有限公司 <sup>第</sup>- 6 -页共

11 页

$$
C = \pm \frac{n}{80 \times \beta_1 \times \beta_2} \cdot \frac{\beta}{R} = \pm \frac{0.5}{80 \times 4 \times 0.444} \cdot \frac{3438}{165} = \pm 0.146' = \pm 8.76''
$$

l

### 偏心心仪配件:

- 1、10 倍的显微物镜 2 个;4 倍的显微物镜 2 个。
- 2、视频线、电源线 2 条;
- 3、球心像查询软件及说明书各 1 份。
- 4、置换物镜 *f* =80mm、*f* =180mm 和 *f* =360mm 各一只
	- a) 当定中透镜为凸面, 半径 R 在 80 ~ 160mm 之间时, 用焦距  $f' = 180$ mm 的置换物镜;
	- b) 当定中透镜为凸面,半径 R 在 160 360mm 之间时,用焦距 *f* =360mm 的置换物镜。
- 4、电脑及显示器 1 套
- 5、光源控制盒 2 台
- 6、气浮转台 1 台
- 7、电动升降机构 2 套

#### 注意事项

- 1、注意防潮、防尘。
- 2、每使用 30 天,应该进行除尘工作。
- 3、在各个关节、调节螺杆等处经常加油。
- 4、请勿过度拧调节螺杆导致卡死现象出现。
- 5、调节螺杆正常行程为左右各 5mm。

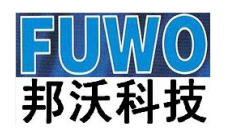

# 邦沃科技 广州市邦沃电子科技有限公司 第7 页共

11 页

### FWRCM-X-VR 双光路数字型反射式透镜偏心仪软件使用说明

l

FWRCM-X-VR 双光路数字型反射式透镜偏心仪是利用观察透镜球心反射像来检查透镜中心偏的 仪器,它既可以观察透镜上表面球面中心的反射像,也可以观察透镜系统中其它表面球面中心的反 射像。透镜上表面反射像的位置是显而易见的。它离开上表面顶点的位置等于透镜上表面的曲率半 径 R。透镜其它表面球面中心的位置需要通过几何光学的计算来得到。这里我们编制了一个简单的 Excel 软件来计算各球心像的位置,只要将透镜的参数(半径 r、 厚度 d 和折射率 n )输入相应的 格内,就能获得球心像位置。由于输入的是位置,因此需要有位置的基准和符号,下面我们将输入 的方法和符号规则作如下说明。

规则:(1) r 的输入: 球心在入射方向的 r 为正, 反之则为负;

在 Excel 软件的第 2 行是 r (表一), 依次输入半径。

(2) d 的输入:全部为正值,它包括透镜厚度和透镜与透镜之间的空气间隔;

 $(3)$  n 的输入: 第一列空气为 1, 玻璃的位置为 d 光折射率 n<sub>n</sub>, 玻璃和玻璃之间如 是空气为1,最后的位置是空气也为1。

#### 实例 1:双胶合透镜

在图一所示的双胶合透镜中,参数半径 r、d 光折射率 n。、和厚度 d 均已知。

将物镜如图方向放置,上表面的曲率半径为 59.7。上表面作为测量位置的基准,既顶点位置。

按照符号输入规则, 第一个半径的球心位置在表面下方, r 为负值。第二和第三个表面球心在表面 的上方,r 为正值。其中胶合面的半径相等,只需要输入一个半径既可。

在 Excel 软件的第 3 行是 d (表一), 依次输入透镜的间隔, 由于是双胶合透镜, 故空气间隔为 零,这里就不需要输入。

 在 Excel 软件的第 4 行是 n(表一),依次输入折射率即可。注意的是透镜的上方和下方均是空 气,需要输入 1。

当全部数据输入完成后,按回车键就可以得到所有球面球心像的位置,见表一。

该双胶合诱镜应该有三个需要检测的球心偏,第一个上表面的球心,很显然,它就在上表面的 下方数值为 59.7(r)的地方,当找到上表面的反射像后,将光学头沿立杆向下移 59.7 就可找到第 1 表面球心反射像。 第 2 个表面像的位置可以从表一的第 1 列中找出 2-1, 表示是第 2 个的表面的 球心通过第一个表面后成像的位置,具体数值见同一行最后一格,为 27.99, 当找到上表面的反射 像后,将光学头沿立杆向上移 27.99 就可找到第 2 表面球心反射像。注意的是,由于数值为正,表明 球心像在基准表面的上方, 故光学头要上移。第 3 个表面像的位置可以从表一的第 1 列中找出 3-1, 表示是第 3 个的表面的球心通过第一和第二个表面后成像的位置,具体数值见同一行最后一格,为

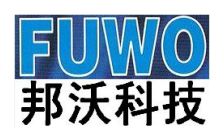

# 广州市邦沃电子科技有限公司 ※ 8 -页共

11 页

90.279, 当找到上表面的反射像后,将光学头沿立杆向上移 90.279 就可找到第 3 表面球心反射像。 注意的是,由于数值为正,表明球心像在基准表面的上方,故光学头要上移。

l

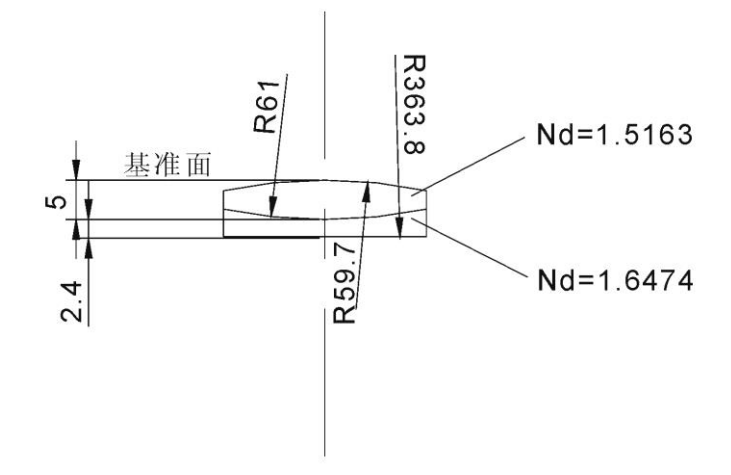

图一 双胶合透镜示意图

| 参数          | $\mathbf{1}$ | $\overline{2}$ | 3      | $\overline{4}$ | 5            |              |             |
|-------------|--------------|----------------|--------|----------------|--------------|--------------|-------------|
| $\mathbf r$ | $-5.97E+01$  | $6.10E + 01$   | 363.8  |                |              |              |             |
| $\mathbf d$ | 5            | 2.4            |        |                |              |              |             |
| $\mathbf n$ | $\mathbf{1}$ | 1.5163         | 1.6474 | $\mathbf{1}$   |              |              |             |
|             |              |                |        |                |              |              |             |
| 计算目标        | $\mathbf n$  | n'             | D      | $\mathbf{l}'$  | $\mathbf{r}$ | $\mathbf{M}$ | 球心位置        |
| $2 - 1$     | $\mathbf{1}$ | 1.5163         | 5      | 56             | $-59.7$      | 0.757922052  | 27.99158143 |
| $3 - 2$     | 1.5163       | 1.6474         | 2.4    | $-2.4$         | 61           | 0.996878758  | 629.37807   |
| $3 - 1$     | $\mathbf{1}$ | 1.5163         | 5      | $-7.20211$     | $-59.7$      | 1.039582053  | 90.27928    |

表一 双胶合透镜球心位置计算

#### 实例 2: 单透镜

在图二所示的单透镜中,参数半径 r、d 光折射率 no 、和厚度 d 均已知。

将物镜如图二方向放置,上表面的曲率半径为 59.7。上表面作为测量位置的基准,既顶点位置。 在 Excel 软件的第 2 行是 r(表二), 依次输入半径。按照符号输入规则,第一个半径的球心 位置在表面下方,r 为负值。第二个表面球心在表面的上方,r 为正值。

在 Excel 软件的第 3 行是 d (表二),依次输入透镜的间隔,由于是单透镜,故这里要输入一

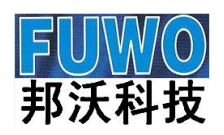

# 广州市邦沃电子科技有限公司 \*\*\* 5 5英

11 页

个 d 行了。

在 Excel 软件的第 4 行是 n (表二), 依次输入折射率即可。注意的是透镜的上方和下方均是 空气,需要输入 1。

l

当全部数据输入完成后,按回车键就可以得到所有球面球心像的位置,见表二。

该单透镜应该有二个需要检测的球心偏,第一个上表面的球心,很显然,它就在上表面的下方 数值为 59.7(r)的地方,当找到上表面的反射像后,将光学头沿立杆向下移 59.7 就可找到第 1 表面 球心反射像。 第 2 个表面像的位置可以从表一的第 1 列中找出 2-1, 表示是第 2 个的表面的球心 通过第一个表面后成像的位置,具体数值见同一行最后一格,为 30.58, 当找到上表面的反射像后, 将光学头沿立杆向上移 30.58 就可找到第 2 表面球心反射像。注意的是,由于数值为正,表明球心像 在基准表面的上方,故光学头要上移。

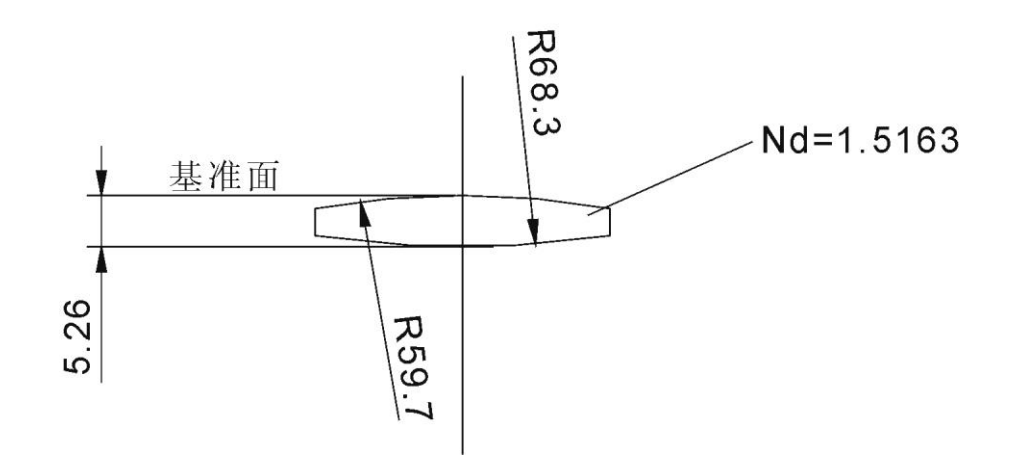

图二 单透镜示意图

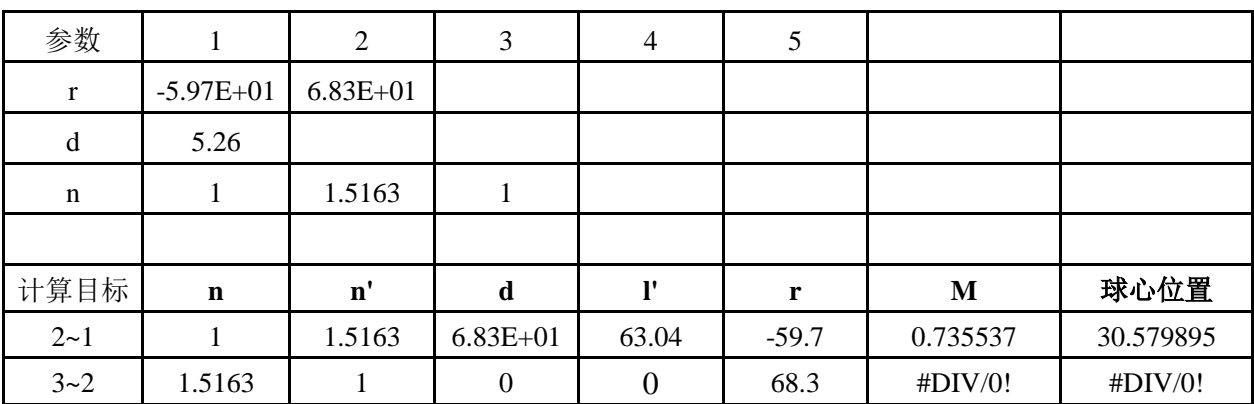

表二 单透镜球心位置计算

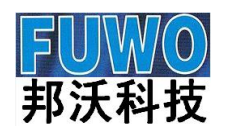

## 邦沃科技 广州市邦沃电子科技有限公司 第10 项共

11 页

#### 实例 3: 双分离透镜(即镜头装配)

在图三所示的双分离透镜中,参数半径 r、d 光折射率 n。、和厚度 d 均已知。

将物镜如图方向放置(此时有镜筒将两分离透镜装在一起),上表面的曲率半径为 59.7。上表面 作为测量位置的基准,既顶点位置。

l

在 Excel 软件的第 2 行是 r(表三), 依次输入半径。

按照符号输入规则,第一个半径的球心位置在表面下方,r 为负值。第二、三和第四个表面球心在 表面的上方,r 为正值。

在 Excel 软件的第 3 行是 d (表三), 依次输入透镜的间隔, 注意的是透镜和透镜之间的间隔也 要输入。

 在 Excel 软件的第 4 行是 n(表三), 依次输入折射率即可。注意的是透镜的上方和下方均是 空气,需要输入 1, 透镜和透镜之间的间隔也是空气,需要输入 1。

当全部数据输入完成后,按回车键就可以得到所有球面球心像的位置,见表一。

该双分离透镜应该有四个需要检测的球心偏,第一个上表面的球心, 很显然, 它就在上表面的 下方数值为 59.7(r)的地方,当找到上表面的反射像后,将光学头沿立杆向下移 59.7 就可找到第 1 表面球心反射像。 第 2 个表面像的位置可以从表三的第 1 列中找出 2-1, 表示是第 2 个的表面的 球心通过第一个表面后成像的位置,具体数值见同一行最后一格,为 30.58, 当找到上表面的反射 像后,将光学头沿立杆向上移 30.58 就可找到第 2 表面球心反射像。注意的是,由于数值为正,表明 球心像在基准表面的上方, 故光学头要上移。第 3 个表面像的位置可以从表三的第 1 列中找出 3-1, 表示是第 3 个的表面的球心通过第一和第二个表面后成像的位置,具体数值见同一行最后一格,为 14.2224, 当找到上表面的反射像后,将光学头沿立杆向上移 14.2224 就可找到第 3 表面球心反射 像。注意的是,由于数值为正,表明球心像在基准表面的上方,故光学头要上移。第 4 个表面像的位 置可以从表三的第 1 列中找出 4-1, 表示是第 4 个的表面的球心通过第一、第二和第三个表面后成 像的位置,具体数值见同一行最后一格,为 21.03, 当找到上表面的反射像后,将光学头沿立杆向上 移 21.03 就可找到第 4 表面球心反射像。注意的是,由于数值为正,表明球心像在基准表面的上方, 故光学头要上移。

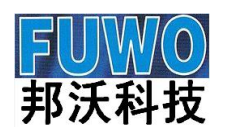

# 广州市邦沃电子科技有限公司 第11 页共

11 页

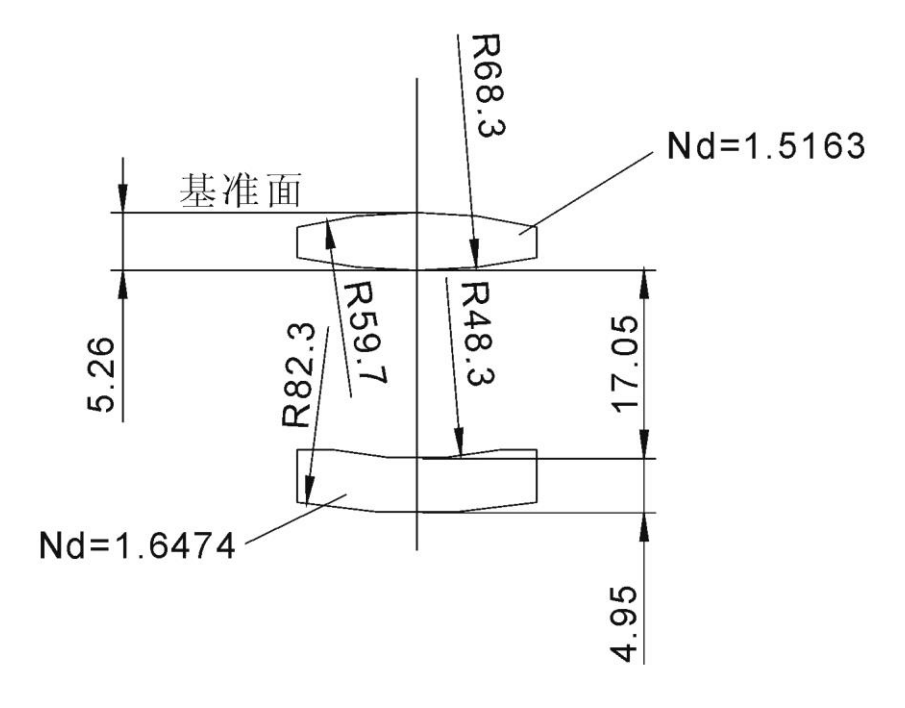

l

图三 双分离透镜示意图(即镜头装配)

| 参数           | 1           | $\mathfrak{2}$ | 3           | $\overline{4}$ | 5       |             |           |
|--------------|-------------|----------------|-------------|----------------|---------|-------------|-----------|
| $\mathbf{r}$ | $-5.97E+01$ | $6.10E + 01$   | 48.3        | 82.3           |         |             |           |
| d            | 5.26        | 17.05          | 4.95        |                |         |             |           |
| $\mathbf n$  | 1           | 1.5163         | 1           | 1.6474         | 1       |             |           |
|              |             |                |             |                |         |             |           |
| 计算目标         | $\mathbf n$ | $\mathbf{n}'$  | $\mathbf d$ | <sup>'</sup>   | r       | ${\bf M}'$  | 球心位置      |
| $2 - 1$      | 1           | 1.5163         |             | 63.04          | $-59.7$ | 0.735537686 | 30.579895 |
| $3 - 2$      | 1.5163      | 1.6474         |             | 31.25          | 68.3    | 1.037786888 | 29.84999  |
| $3 - 1$      | 1           | 1.5163         |             | 24.59          | $-59.7$ | 0.877001094 | 14.222418 |
| $4 - 3$      | 1.6474      | 1              |             | 77.35          | 48.3    | 0.490971462 | 62.562720 |
| $4 - 2$      | 1.5163      | 1.6474         |             | 45.51272       | 68.3    | 1.055998859 | 44.236659 |
| $4 - 1$      |             | 1.5163         |             | 38.97666       | $-59.7$ | 0.81812708  | 21.030047 |